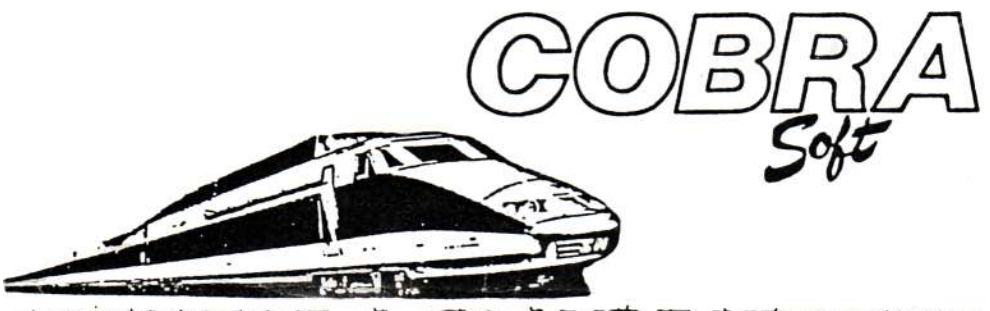

*MEURTRE A GRANDE VITESSE* Par Bertrand BROCARD.

CHARGEMENT DU PROGRAMME – DISQUETTE RUN "DISC CASSETTE : Éteindre puis rallumer l'ordinateur. Introduire la cassette dans le lecteur puis enfoncer la touche PLAY. Appuyer ensuite sur CTRL et le petit ENTER (pavé numérique). Le programme démarre automatiquement.

Voir au dos les conseils d'utilisation du logiciel.

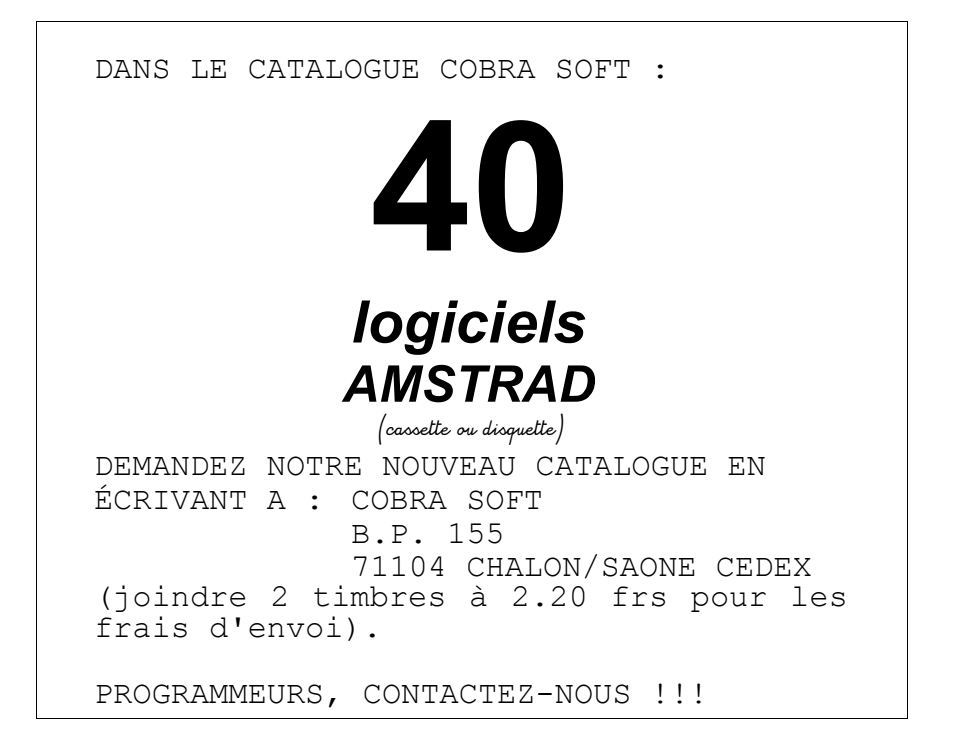

CONSEILS POUR LE JEU.

"Meurtre à grande vitesse" est le premier logiciel de ce type fonctionnant sur micro-ordinateur. Voici donc des éléments qui pourront vous aider dans votre recherche...

Les commandes

Pour jouer vous allez vous servir de votre tête mais aussi de l'ordinateur. Vous pourrez utilisez des commandes correspondant chacune à une touche. Le joueur est représenté par le X clignotant.

Les flèches de direction permettent de se déplacer. Quand on arrive à une extrémité de wagon on se retrouve dans le wagon suivant.

- REGARDER . La touche R permet de regarder.

- FOUILLER . C'est la touche F qui permet de fouiller. Préciser s'il s'agit d'un objet (0) ou d'une personne (P).

- LIRE . Il suffit d'appuyer sur L.

- PERSONNAGES . On peut visualiser les personnages les plus important en pressant la touche P.

- INTERROGER . Pour interroger les témoins on peut appuyer sur I. Le logiciel vous demande quel témoignage vous voulez voir.\* Si on vous répond "trop tôt" c'est que l'événement qui autorise la vue de ce témoignage n'est pas encore survenu. De plus, on ne peut pas interroger le même personnage deux fois consécutives.

- ACTION . L'appui sur la touche A permet d'utiliser un appareil ou de renforcer une action si le besoin s'en fait sentir...

Toutes ces commandes s'appliquent à l'endroit où le X clignote.

## Indications diverses

Témoins : Quand on regarde à une place, si la place est occupée et que le passager a quelque chose à dire, sa photo s affiche dans le médaillon.

Objets : Une des grandes originalités de "Meurtre à grande vitesse" c'est la présence d'indices matériels réels. Ceux-ci sont fournis dans un petit sac plastique sous le thermoformage. Il y a treize "objets" différents. Quand vous en trouvez un dans le train le nom de l'objet est suivi de xxx.

Quand on a choisi l'option A on peut revenir au cours normal du programme en utilisant le mot "FIN".

**\*** Choix de témoignage : répondre par un chiffre **\*** Ne pas utiliser le pavé numérique

Un dernier conseil...

Si vous voulez comprendre pourquoi le sénateur Pérignac est mort, vous devrez procéder dans le sens inverse de l'auteur. Aussi n'hésitez à tout noter... et ne regardez pas les témoignages ! LISEZ-LES !